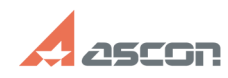

## **Как построить дугу радиусом 50 [..] Саморное содим в 17/17/2024 01:03:40**

## **FAQ Article Print**

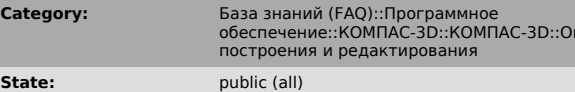

*Keywords*

дуга

## *Problem (public)*

Как построить дугу радиусом 50 мм, проходящую через две заданные точки?

## *Solution (public)*

Надо строить дугу по центру и двум точкам (основным способом).<br>При запросе точки центра дуги ввести в поле rad значение 50, затем<br>активизировать поле a1 или a2 (щелкнуть мышью в строке параметров по a1 или<br>a2), ввести мыш

**Last update:** 02/25/2010 16:16:10

овер<br>Перации